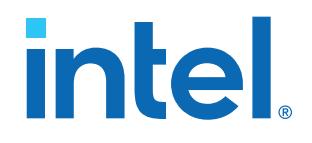

# **Intel® High Level Synthesis Compiler Pro Edition**

# **Getting Started Guide**

Updated for Intel® Quartus® Prime Design Suite: **21.1**

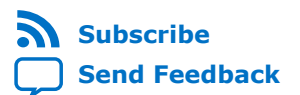

# intel.

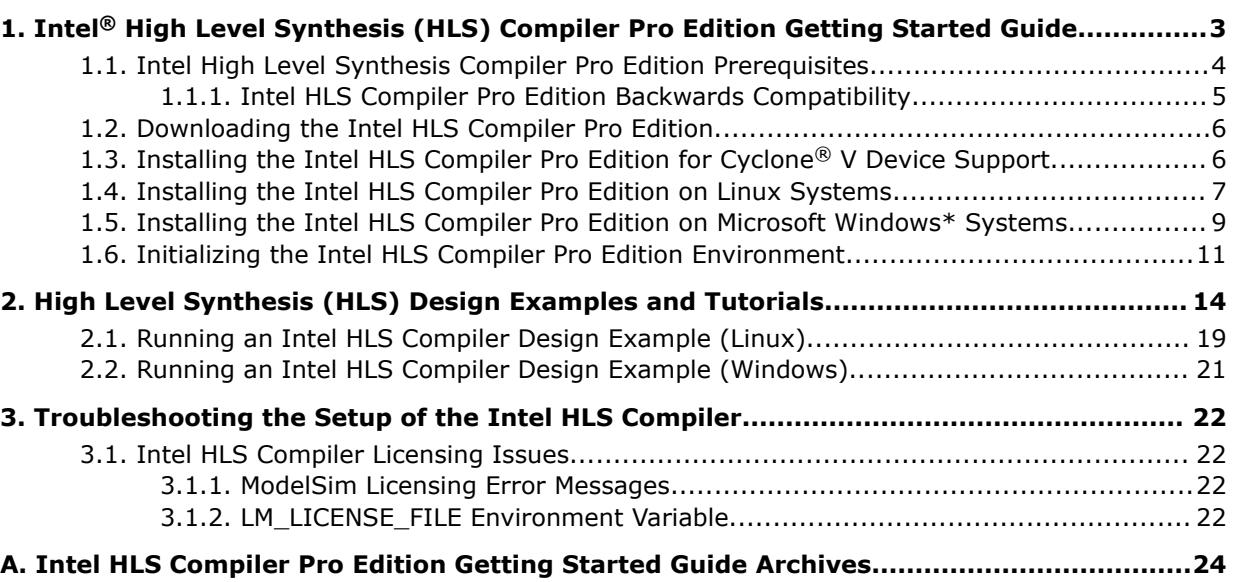

**[B. Document Revision History for Intel HLS Compiler Pro Edition Getting Started Guide.. 25](#page-24-0)**

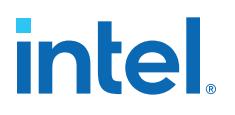

# <span id="page-2-0"></span>**1. Intel® High Level Synthesis (HLS) Compiler Pro Edition Getting Started Guide**

The Intel® High Level Synthesis (HLS) Compiler is a separately-installable component of Intel Quartus® Prime Pro Edition design software. The Intel HLS Compiler synthesizes a C++ function into an RTL implementation that is optimized for Intel FPGA products. The compiler is sometimes referred to as the  $i++$  compiler, reflecting the name of the compiler command.

The *Intel High Level Synthesis Compiler Pro Edition Getting Started Guide* describes the procedures to set up the Intel HLS Compiler and to run an HLS design example.

In this publication, <quartus\_installdir> refers to the location where you installed Intel Quartus Prime Design Suite.

The default Intel Quartus Prime Design Suite installation location depends on your operating system:

*Windows* C:\intelFPGA\_pro\21.1

*Linux* /home/<username>/intelFPGA\_pro/21.1

#### **About the Intel HLS Compiler Pro Edition Documentation Library**

Documentation for the Intel HLS Compiler Pro Edition is split across a few publications. Use the following table to find the publication that contains the Intel HLS Compiler Pro Edition information that you are looking for:

#### **Table 1. Intel High Level Synthesis Compiler Pro Edition Documentation Library**

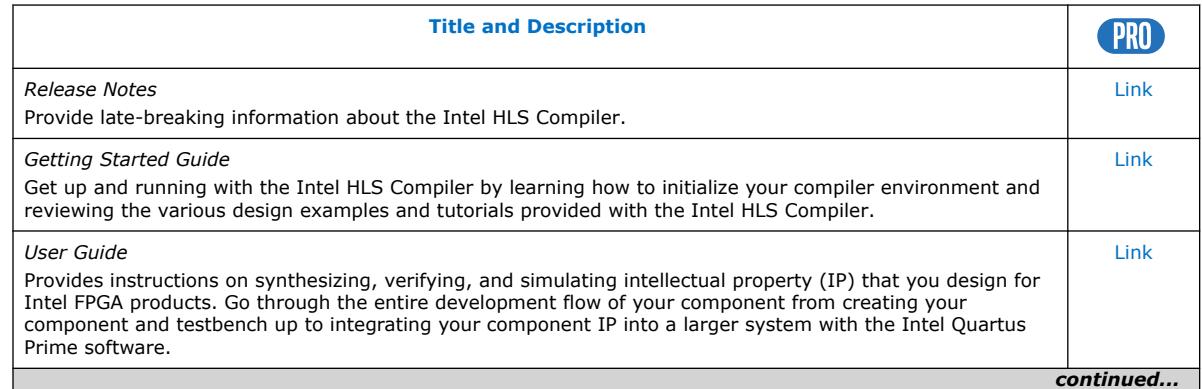

Intel Corporation. All rights reserved. Agilex, Altera, Arria, Cyclone, eASIC, Intel, the Intel logo, MAX, Nios, Quartus and Stratix words and logos are trademarks of Intel Corporation or its subsidiaries in the U.S. and/or other countries. Intel warrants performance of its FPGA and semiconductor products to current specifications in accordance with Intel's standard warranty, but reserves the right to make changes to any products and services at any time without notice. Intel assumes no responsibility or liability arising out of the application or use of any information, product, or service described herein except as expressly agreed to in writing by Intel. Intel customers are advised to obtain the latest version of device specifications before relying on any published information and before placing orders for products or services. \*Other names and brands may be claimed as the property of others.

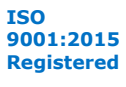

<span id="page-3-0"></span>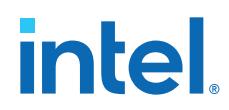

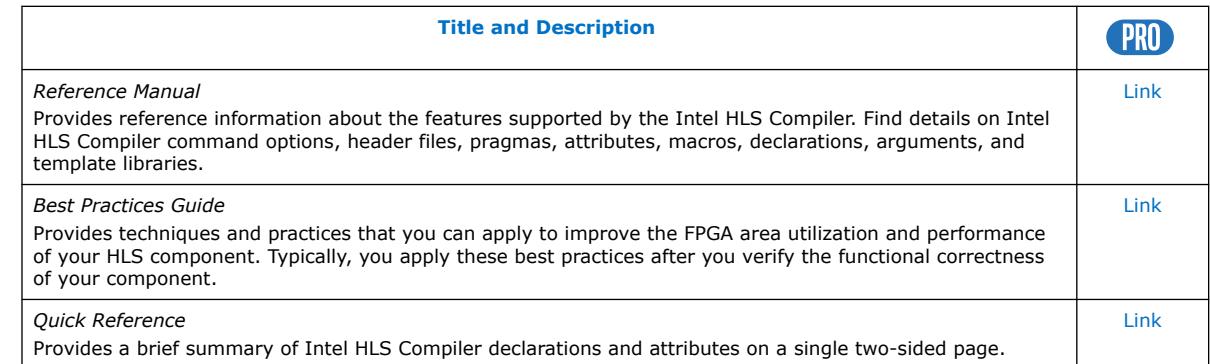

## **1.1. Intel High Level Synthesis Compiler Pro Edition Prerequisites**

The Intel HLS Compiler Pro Edition is part of the Intel Quartus Prime Pro Edition Design Suite. You can install the Intel HLS Compiler as part of your Intel Quartus Prime software installation or install it separately. It requires Intel Quartus Prime and additional software to use.

For detailed instructions about installing Intel Quartus Prime Pro Edition software, including system requirements, prerequisites, and licensing requirements, see [Intel](https://www.intel.com/content/www/us/en/programmable/documentation/esc1425946071433.html#esc1425946071433) [FPGA Software Installation and Licensing.](https://www.intel.com/content/www/us/en/programmable/documentation/esc1425946071433.html#esc1425946071433)

The Intel HLS Compiler requires the following software in addition to Intel Quartus Prime:

#### **C++ Compiler**

On Linux, Intel HLS Compiler requires GCC 9.3.0 including the GNU C++ library and binary utilities (binutils).

This version of GCC is provided as part of your Intel HLS Compiler installation. After installing the Intel HLS Compiler, GCC 9.3.0 is available in  $\sqrt{q}$   $\sqrt{q}$   $\sqrt{q}$   $\sqrt{q}$   $\sqrt{q}$ gcc.

*Important:* The Intel HLS Compiler uses the <quartus\_installdir>/gcc directory as its toolchain directory. Use this installation of GCC for all your HLS-related design work.

> For Windows, install one of the following versions of Microsoft\* Visual Studio\* Professional:

- Microsoft Visual Studio 2017 Professional
- Microsoft Visual Studio 2017 Community

For the most up-to-date C++17 support, ensure that you are using the latest version of Visual Studio 2017.

*Important:* The Intel HLS Compiler software does not support versions of Microsoft Visual Studio other than those specified for the edition of the software.

#### **Mentor Graphics\* ModelSim\* Software**

On Windows and RedHat Linux systems, you can install the ModelSim\* software from the Intel Quartus Prime software installer. The available options are:

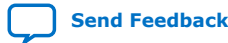

<span id="page-4-0"></span>*1. Intel® High Level Synthesis (HLS) Compiler Pro Edition Getting Started Guide* **UG-20036 | 2021.03.29**

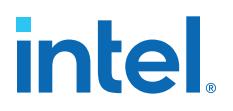

- ModelSim Intel FPGA Edition
- ModelSim Intel FPGA Starter Edition

Alternatively, you can use your own licensed version of Mentor Graphics\* ModelSim or Mentor Graphics Questa\* Advanced Simulator software.

On Linux systems, ModelSim software requires the Red Hat\* development tools packages. Additionally, any 32-bit versions of ModelSim software (including those provided with Intel Quartus Prime) require additional 32-bit libraries. The commands to install these requirements are provided in [Installing the Intel HLS Compiler on Linux](https://www.intel.com/content/www/us/en/programmable/documentation/ewa1462479481465.html#ulj1521476282903) [Systems](https://www.intel.com/content/www/us/en/programmable/documentation/ewa1462479481465.html#ulj1521476282903).

For information about all the ModelSim software versions that the Intel software supports, refer to the *EDA Interface Information* section in the Software and Device Support Release Notes for your edition of Intel Quartus Prime Pro Edition

#### **Related Information**

- [Supported Operating Systems](https://www.intel.com/content/www/us/en/programmable/support/support-resources/download/os-support.html)
- [Software Requirements](https://www.intel.com/content/www/us/en/programmable/documentation/esc1425946071433.html#mwh1410890907130) in *Intel FPGA Software Installation and Licensing*
- [EDA Interface Information \(Intel Quartus Prime Pro Edition\)](https://www.intel.com/content/www/us/en/programmable/documentation/ewa1443722509979.html#hco1416836645047)
- [Mentor Graphics ModelSim Website](https://www.mentor.com/products/fpga/verification-simulation/modelsim/)

#### **1.1.1. Intel HLS Compiler Pro Edition Backwards Compatibility**

The Intel HLS Compiler Pro Edition Version 21.1 is compatible with Intel Quartus Prime Pro Edition Version 21.1, Version 20.4, Version 20.3, and Version 17.1.1. This backwards compatibility lets you to take advantage of improvements in the RTL generated by the Intel HLS Compiler without changing the other parts of your current FPGA development environment.

To install Intel HLS Compiler Pro Edition Version 21.1 into an older version of Intel Quartus Prime Pro Edition:

- 1. Backup the existing  $\langle$ quartus installdir> $(1)$ /hls directory. For example, rename  $\langle$ quartus installdir>/hls to  $\langle$ quartus installdir>/hls old.
- 2. Download the **Intel High Level Synthesis Compiler** standalone installation package from the **Additional Software** tab of the Intel Quartus Prime Download Center for your edition of Intel Quartus Prime.
- 3. Run the Intel HLS Compiler standalone installer, and specify your *<quartus\_installdir>* directory when prompted.

You can revert to your previous version of the Intel HLS Compiler by renaming your backup directory. Whatever version of the the Intel HLS Compiler that in a directory called  $\langle$ quartus installdir>/hls is the active version of the Intel HLS Compiler.

<sup>(1)</sup> Where *<quartus\_installdir>* is the directory where you installed the Intel Quartus Prime Pro Edition Design Suite. For example, C:\intelFPGA\_pro\21.1.

<span id="page-5-0"></span>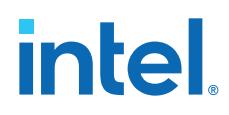

# **1.2. Downloading the Intel HLS Compiler Pro Edition**

Download the Intel HLS Compiler Pro Edition from the Intel Quartus Prime Download Center.

The Intel HLS Compiler Pro Edition is installed as part of your Intel Quartus Prime Pro Edition installation package or from a separate standalone installer.

Download the Intel HLS Compiler Pro Edition standalone installer when you want to add the Intel HLS Compiler to an existing Intel Quartus Prime Pro Edition installation. The Intel HLS Compiler Pro Edition Version 21.1 is compatible with Intel Quartus Prime Pro Edition Version 21.1, Version 20.4, Version 20.3, and Version 17.1.1.

- Download the Intel HLS Compiler from the Intel Quartus Prime Download Center :
	- <http://fpgasoftware.intel.com/?edition=pro>

The Intel HLS Compiler Pro Edition standalone installation package is available on the **Additional Software** tab.

To include the Intel HLS Compiler Pro Edition in your Intel Quartus Prime Pro Edition installation, download one of the following combinations of installation packages:

- Download a complete installation package from the **Combined Files** tab.
- Download a Quartus Prime installation package from the **Individual Files** tab and download the Intel HLS Compiler installation package from the **Additional Software** tab. Place both installation packages in the same directory.

For detailed instructions about installing Intel Quartus Prime software, including system requirements, prerequisites, and licensing requirements, refer to [Intel](https://www.intel.com/content/www/us/en/programmable/documentation/esc1425946071433.html#esc1425946071433) [FPGA Software Installation and Licensing.](https://www.intel.com/content/www/us/en/programmable/documentation/esc1425946071433.html#esc1425946071433)

The Intel HLS Compiler standalone installation package requires you to have an existing Intel Quartus Prime Pro Edition installation as a target for the Intel HLS Compiler installation.

### **1.3. Installing the Intel HLS Compiler Pro Edition for Cyclone® V Device Support**

Cyclone<sup>®</sup> V support in the Intel HLS Compiler Pro Edition requires Intel Quartus Prime Standard Edition or Intel Quartus Prime Lite Edition.

The Intel HLS Compiler Pro Edition uses your default Intel Quartus Prime installation when compiling your component for an FPGA device family. You have the following options to install the Intel HLS Compiler Pro Edition for Cyclone V device support:

- Depending on your version of Intel Quartus Prime, upgrade or add the Intel HLS Compiler to your Intel Quartus Prime Standard Edition or Intel Quartus Prime Lite Edition installation:
	- For Intel Quartus Prime Standard or Lite Editions Version 19.1 or earlier, you have an installation of the Intel HLS Compiler Standard Edition that you can upgrade to Intel HLS Compiler Pro Edition.

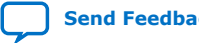

<span id="page-6-0"></span>Upgrading the compiler replaces your current Intel HLS Compiler Standard Edition installation with an Intel HLS Compiler Pro Edition installation in your Intel Quartus Prime Standard Edition or Intel Quartus Prime Lite Edition installation directory.

— For Intel Quartus Prime Standard or Lite Editions Version 20.1 or later, your initial installation of Intel Quartus Prime does not have the Intel HLS Compiler. You must add the Intel HLS Compiler Pro Edition to your Intel Quartus Prime installation.

To upgrade or add the Intel HLS Compiler installation in your Intel Quartus Prime installation:

- a. Download the **Intel High Level Synthesis Compiler** installation package from the **Additional Software** tab of the Intel Quartus Prime Download Center [\(http://fpgasoftware.intel.com/?edition=pro](http://fpgasoftware.intel.com/?edition=pro)).
- b. Follow the instructions for upgrading the Intel HLS Compiler in an existing Intel Quartus Prime installation in one of following sections:
	- Installing the Intel HLS Compiler Pro Edition on Linux Systems on page 7
	- [Installing the Intel HLS Compiler Pro Edition on Microsoft Windows\\*](#page-8-0) [Systems](#page-8-0) on page 9

If you have multiple Intel Quartus Prime installations, upgrade or add the Intel HLS Compiler in each installation.

- Install the Intel HLS Compiler Pro Edition into its default installation directory and set the QUARTUS\_ROOTDIR\_OVERRIDE environment variable to point to the Intel Quartus Prime Standard Edition or Intel Quartus Prime Lite Edition installation that you want the Intel HLS Compiler to use for Cyclone V device support.
	- a. Download the **Intel High Level Synthesis Compiler** installation package from the **Additional Software** tab of the Intel Quartus Prime Download Center [\(http://fpgasoftware.intel.com/?edition=pro](http://fpgasoftware.intel.com/?edition=pro)).
	- b. Run the Intel HLS Compiler standalone installer and accept the default installation location.

If you have multiple Intel Quartus Prime installations, confirm that the QUARTUS\_ROOTDIR\_OVERRIDE environment variable points to the Intel Quartus Prime installation that you want the Intel HLS Compiler Pro Edition to use. The environment variable must be set correctly before you initialize the Intel HLS Compiler Pro Edition environment.

### **1.4. Installing the Intel HLS Compiler Pro Edition on Linux Systems**

You must have administrator privileges to install the Intel HLS Compiler Pro Edition prerequisites. However, the Intel HLS Compiler and Intel Quartus Prime do not require administrator privileges to install.

To install the Intel HLS Compiler on Linux Systems:

1. Confirm that your operating system version is supported by the Intel HLS Compiler:

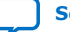

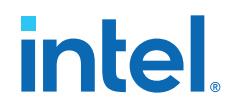

- CentOS\* 7
- Red Hat Enterprise Linux\* 7
- SUSE\* Linux Enterprise Server 12
- 2. Depending on your current system and what installation package or packages you have downloaded, you might have to complete some additional steps to prepare your installation:

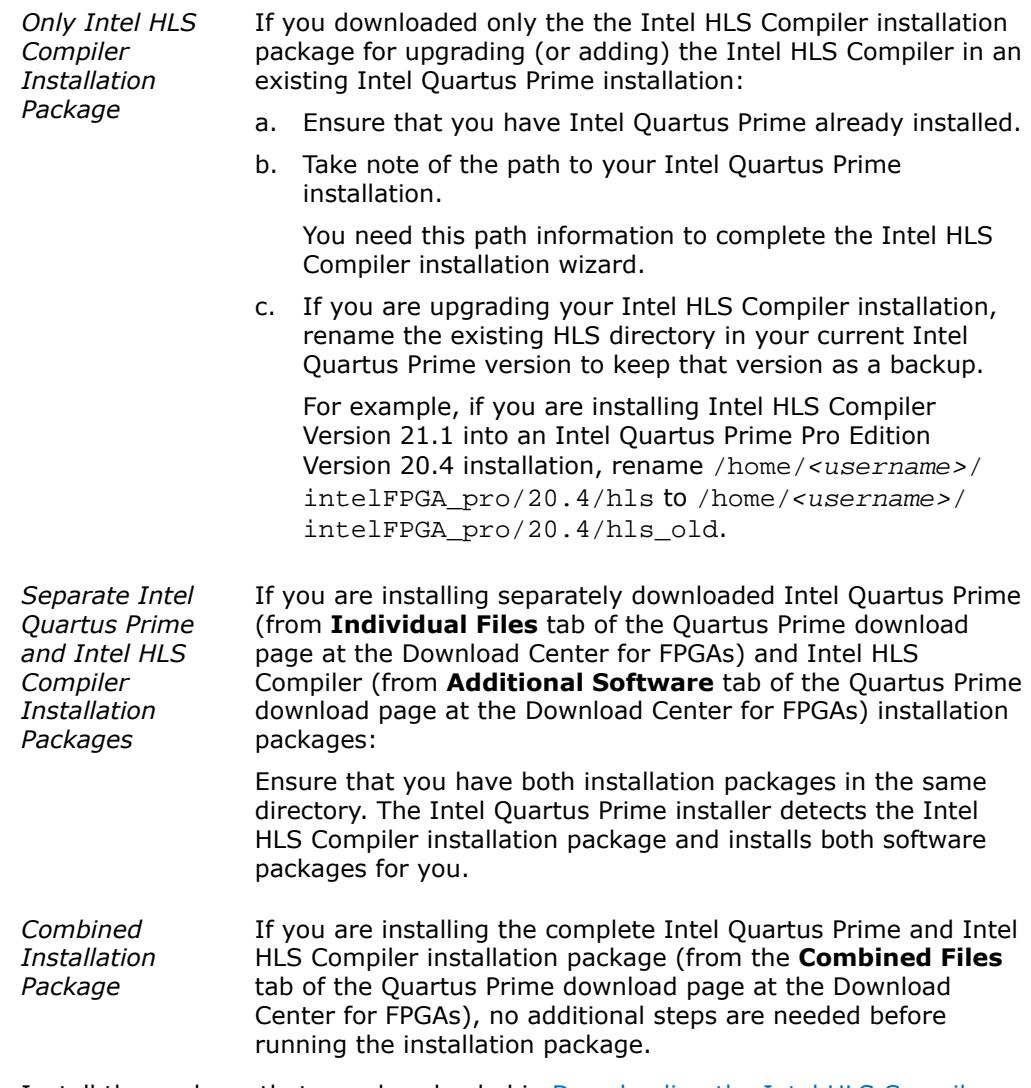

3. Install the package that you downloaded in [Downloading the Intel HLS Compiler](#page-5-0) [Pro Edition](#page-5-0) on page 6.

For the standalone Intel HLS Compiler installation package, you are asked to specify the path of the destination Intel Quartus Prime installation.

For detailed instructions about installing Intel Quartus Prime software, including system requirements, prerequisites, and licensing requirements, refer to [Intel](https://www.intel.com/content/www/us/en/programmable/documentation/esc1425946071433.html#esc1425946071433) [FPGA Software Installation and Licensing.](https://www.intel.com/content/www/us/en/programmable/documentation/esc1425946071433.html#esc1425946071433)

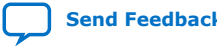

<span id="page-8-0"></span>4. Update your Linux repositories with the following command:

sudo yum update

- 5. If you want the Intel HLS Compiler to simulate your components with the 32-bit Mentor Graphics ModelSim software provided with Intel Quartus Prime (ModelSim - Intel FPGA Edition), install the required additional 32-bit libraries with the following command:
	- CentOS 7 and Red Hat Enterprise Linux 7

```
$ sudo yum install -y glibc.i686 glibc-devel.i686 libX11.i686 \
                 libXext.i686 libXft.i686 libgcc.i686 libgcc.x86_64 \
                 libstdc++.i686 libstdc++-devel.i686 ncurses-devel.i686 \
                 qt.i686
```
SUSE Linux Enterprise Server 12

Obtain the equivalent or substitute packages listed for CentOS and Red Hat Linux.

6. If you use the Mentor Graphics ModelSim software provided with Intel Quartus Prime, add the path to ModelSim to your PATH environment variable

For example:

\$ export PATH=\$PATH:<quartus\_installdir>/modelsim\_ase/bin

7. Optional: If you plan to use Platform Designer to integrate your component with a system, add the path to Platform Designer to your PATH environment variable.

For example:

\$ export PATH=\$PATH:<quartus\_installdir>/qsys/bin

After completing these steps, the Intel HLS Compiler is installed on your system. Before you can compile your component with the Intel HLS Compiler  $i++$  command, you must initialize your Intel HLS Compiler environment for the  $i++$  command to run successfully. For details, see [Initializing the Intel HLS Compiler Pro Edition](#page-10-0) [Environment](#page-10-0) on page 11.

*Important:* The Intel HLS Compiler uses the <quartus\_installdir>/gcc as its toolchain directory. Use this installation of GCC for all your HLS-related design work.

#### **1.5. Installing the Intel HLS Compiler Pro Edition on Microsoft Windows\* Systems**

To install the Intel HLS Compiler on Microsoft Windows\* Systems:

- 1. Confirm that your operating system version is supported by the Intel HLS Compiler:
	- Microsoft Windows 10
	- Microsoft Windows Server\* 2016
- 2. Install one of the following software products:
	- Microsoft Visual Studio 2017 Professional
	- Microsoft Visual Studio 2017 Community

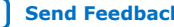

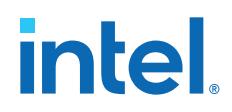

*Important:* The Intel HLS Compiler software does not support versions of Microsoft Visual Studio other than those specified for the edition of the software.

If you have multiple versions of Visual Studio, Microsoft recommends installing Visual Studio\* versions in the order in which the versions were released. For example, install Visual Studio 2010 before installing Visual Studio 2015. For details, see [Install Visual Studio Versions Side-by-Side](https://docs.microsoft.com/en-us/visualstudio/install/install-visual-studio-versions-side-by-side) in the MSDN Library.

3. Depending on your current system and what installation package or packages you have downloaded, you might have to complete some additional steps to prepare your installation:

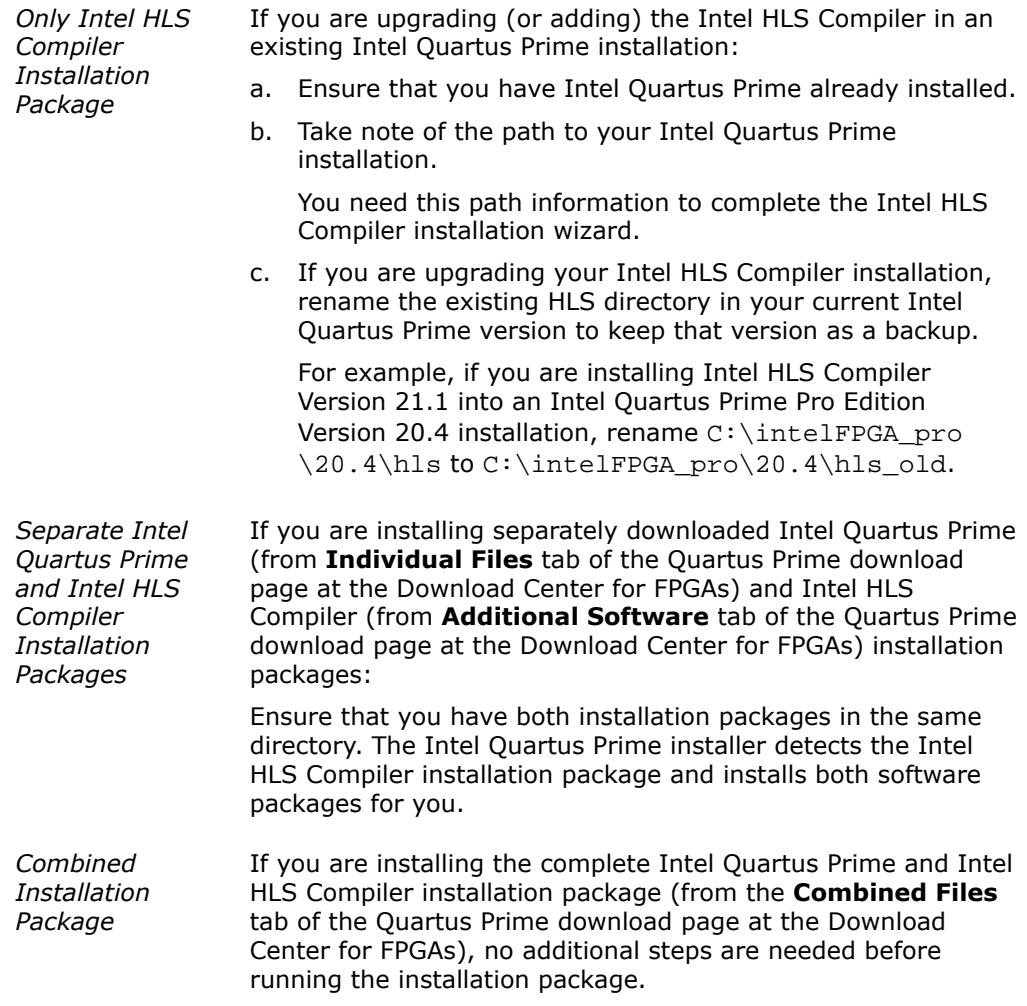

4. Install the package that you downloaded in [Downloading the Intel HLS Compiler](#page-5-0) [Pro Edition](#page-5-0) on page 6.

For the standalone Intel HLS Compiler installation package, you are asked to specify the path of the destination Intel Quartus Prime installation.

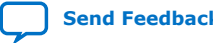

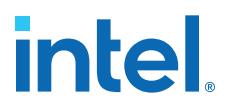

<span id="page-10-0"></span>For detailed instructions about installing Intel Quartus Prime software, including system requirements, prerequisites, and licensing requirements, refer to the [Intel](https://www.intel.com/content/www/us/en/programmable/documentation/esc1425946071433.html#esc1425946071433) [FPGA Software Installation and Licensing.](https://www.intel.com/content/www/us/en/programmable/documentation/esc1425946071433.html#esc1425946071433)

5. If you use the Mentor Graphics ModelSim software provided with Intel Quartus Prime, add the path to ModelSim to your PATH environment variable.

For example:

set "PATH=%PATH%:<quartus\_installdir>\modelsim\_ase\win32aloem"

To make these changes permanent, edit the system environment variables from the Windows Control Panel.

6. Optional: If you plan to use Platform Designer to integrate your component with a system, add the path to Platform Designer to your PATH environment variable.

For example:

set "PATH=%PATH%:<quartus\_installdir>\qsys\bin"

To make these changes permanent, edit the system environment variables from the Windows Control Panel.

After completing these steps, the Intel HLS Compiler is installed on your system. Before you can compile your component with the Intel HLS Compiler  $i++$  command, you must initialize your Intel HLS Compiler environment for the i++ command to run successfully.

#### **1.6. Initializing the Intel HLS Compiler Pro Edition Environment**

Before you can compile your component with the Intel HLS Compiler  $i++$  command, a number of environment variables must be set for the i++ command to run successfully.

The Intel HLS Compiler environment initialization script applies only to the environment variable settings in your *current* terminal or command prompt session. You must initialize the Intel HLS Compiler environment each time that you start a terminal or command prompt session to develop your design.

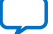

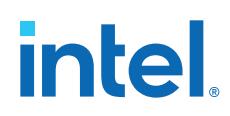

To initialize your current terminal or command prompt session so that you can run the Intel HLS Compiler:

- On Linux systems, initialize your environment as follows:
	- a. (Optional) Set the QUARTUS\_ROOTDIR\_OVERRIDE environment variable to point at the Intel Quartus Prime installation that Intel HLS Compiler uses for Quartus compiles.

Typically, you set the QUARTUS\_ROOTDIR\_OVERRIDE environment variable when you have one Intel HLS Compiler installation that you want to use with multiple Intel Quartus Prime installations.

For more information about the QUARTUS\_ROOTDIR\_OVERRIDE environment variable and managing multiple installations of Intel Quartus Prime, refer to ["Managing Multiple Versions and Copies of Intel FPGA Software" in](https://www.intel.com/content/www/us/en/programmable/documentation/esc1425946071433.html#cdf1515635258736) *Intel FPGA [Software Installation and Licensing](https://www.intel.com/content/www/us/en/programmable/documentation/esc1425946071433.html#cdf1515635258736)*.

b. Start a terminal session and run the following command from the command prompt:

<quartus\_installdir>/hls/init\_hls.sh

Where *<quartus\_installdir>* is the path to your Intel Quartus Prime installation. For example, /home/<username>/intelFPGA\_pro/21.1.

This script creates a subshell that does not change the environment in your initial working shell.

If you want modify your current working shell, use the source command to invoke the script:

source <quartus\_installdir>/hls/init\_hls.sh

The environment initialization script shows the environment variables that it set, and you can now run the  $i++$  command from this terminal session.

- On Windows systems, initialize your environment as follows:
	- a. (Optional) Set the QUARTUS\_ROOTDIR\_OVERRIDE environment variable to point at the Intel Quartus Prime installation that Intel HLS Compiler uses for Quartus compiles.

Typically, you set the QUARTUS\_ROOTDIR\_OVERRIDE environment variable when you have one Intel HLS Compiler installation that you want to use with multiple Intel Quartus Prime installations.

For more information about the QUARTUS\_ROOTDIR\_OVERRIDE environment variable and managing multiple installations of Intel Quartus Prime, refer to ["Managing Multiple Versions and Copies of Intel FPGA Software" in](https://www.intel.com/content/www/us/en/programmable/documentation/esc1425946071433.html#cdf1515635258736) *Intel FPGA [Software Installation and Licensing](https://www.intel.com/content/www/us/en/programmable/documentation/esc1425946071433.html#cdf1515635258736)*.

b. Start a Windows Command Prompt (cmd.exe) session and run the following command from the command prompt:

<quartus\_installdir>\hls\init\_hls.bat

Where *<quartus\_installdir>* is the path to your Intel Quartus Prime installation. For example,  $C:\int\left( P\right) P\geq 1.1$ .

You can now run the  $i++$  command from this command prompt session.

*1. Intel® High Level Synthesis (HLS) Compiler Pro Edition Getting Started Guide* **UG-20036 | 2021.03.29**

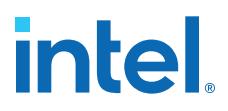

*Tip:* To set the environment variables permanently, follow your operating system's standard procedure for making persistent changes to environment variable settings. Review the output of the environment initialization script to determine the environment variables to set permanently.

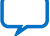

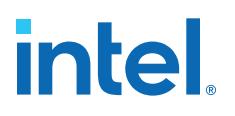

# <span id="page-13-0"></span>**2. High Level Synthesis (HLS) Design Examples and Tutorials**

The Intel High Level Synthesis (HLS) Compiler Pro Edition includes design examples and tutorials to provide you with example components and demonstrate ways to model or code your components to get the best results from the Intel HLS Compiler for your design.

#### **High Level Synthesis Design Examples**

The high level synthesis (HLS) design examples give you a quick way to see how various algorithms can be effectively implemented to get the best results from the Intel HLS Compiler.

You can find the HLS design examples in the following location:

<quartus\_installdir>/hls/examples/<design\_example\_name>

Where *<quartus\_installdir>* is the directory where you installed the Intel Quartus Prime Design Suite. For example, /home/<username>/intelFPGA\_pro/21.1 or C:\intelFPGA\_pro\21.1.

For instructions on running the examples, see the following sections:

- [Running an Intel HLS Compiler Design Example \(Linux\)](#page-18-0) on page 19
- [Running an Intel HLS Compiler Design Example \(Windows\)](#page-20-0) on page 21

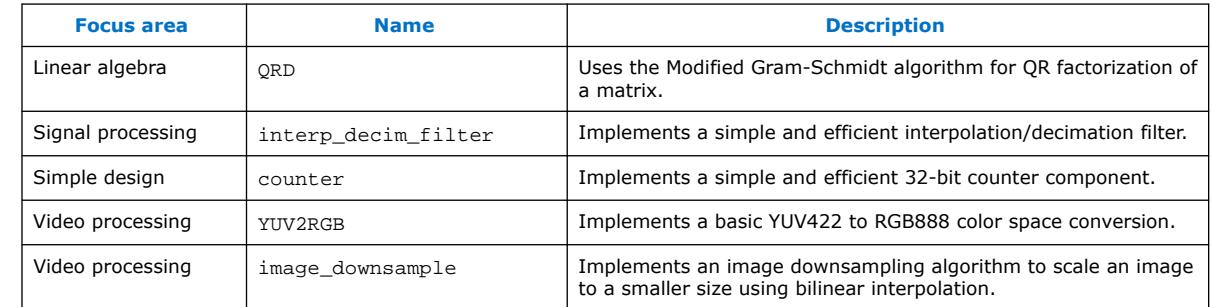

#### **Table 2. HLS design examples**

#### **HLS Design Tutorials**

The HLS design tutorials show you important HLS-specific programming concepts as well demonstrating good coding practices.

Each tutorial has a README file that gives you details about what the tutorial covers and instructions on how to run the tutorial.

Intel Corporation. All rights reserved. Agilex, Altera, Arria, Cyclone, eASIC, Intel, the Intel logo, MAX, Nios, Quartus and Stratix words and logos are trademarks of Intel Corporation or its subsidiaries in the U.S. and/or other countries. Intel warrants performance of its FPGA and semiconductor products to current specifications in accordance with Intel's standard warranty, but reserves the right to make changes to any products and services at any time without notice. Intel assumes no responsibility or liability arising out of the application or use of any information, product, or service described herein except as expressly agreed to in writing by Intel. Intel customers are advised to obtain the latest version of device specifications before relying on any published information and before placing orders for products or services. \*Other names and brands may be claimed as the property of others.

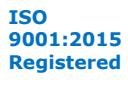

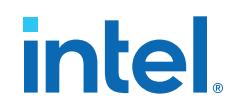

#### **Table 3. Arbitrary precision datatypes design tutorials**

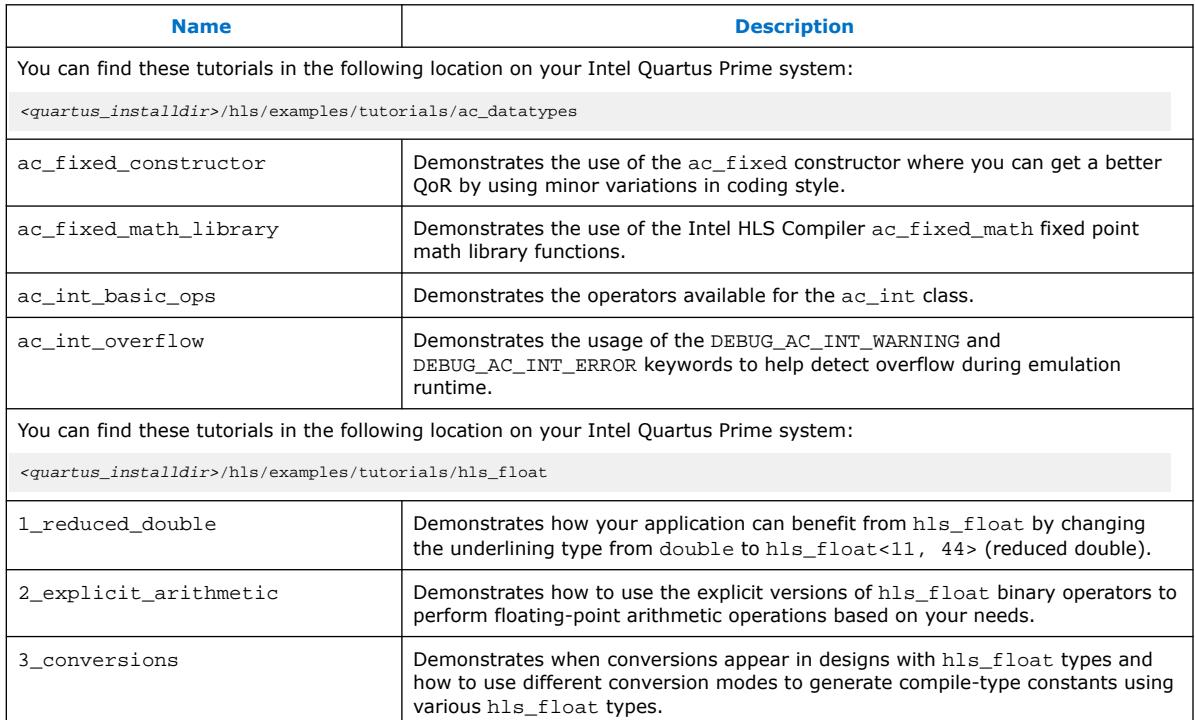

#### **Table 4. Component memories design tutorials**

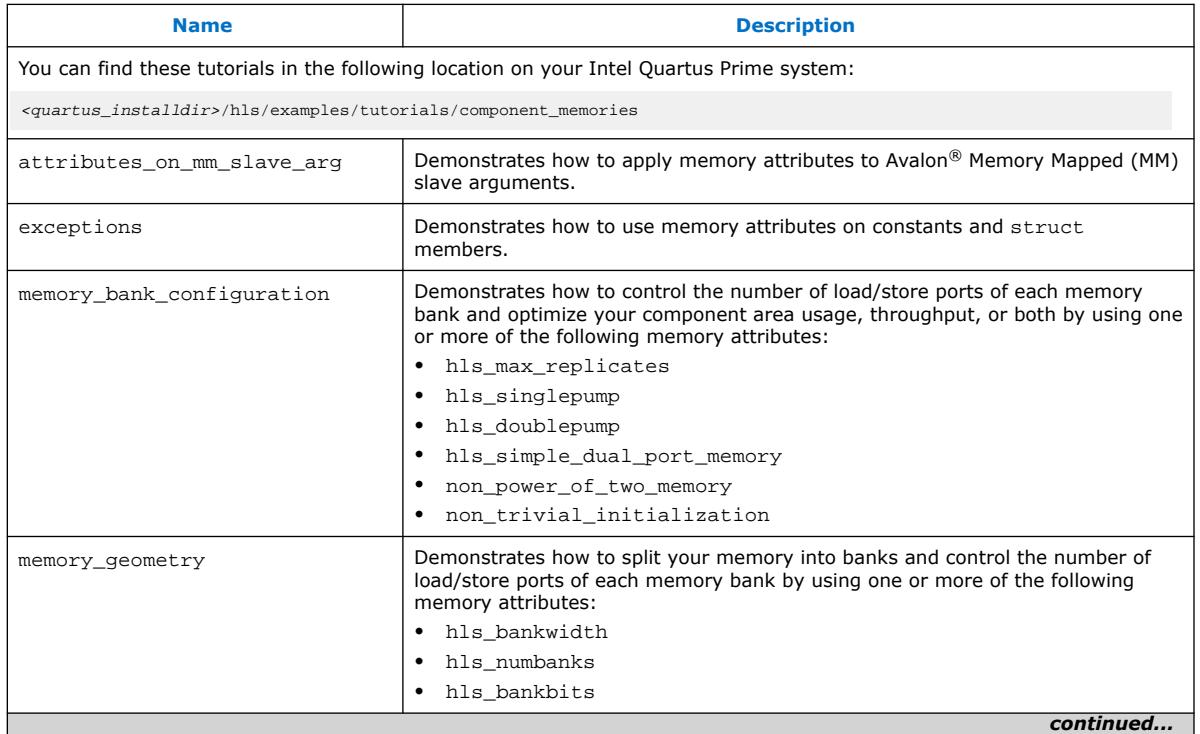

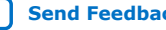

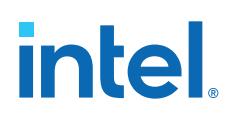

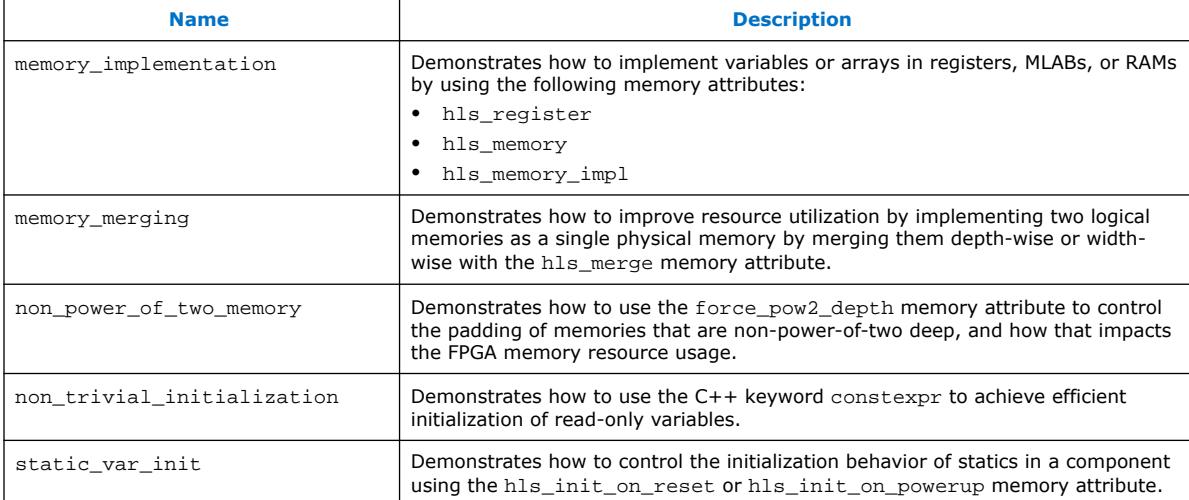

#### **Table 5. Interface design tutorials**

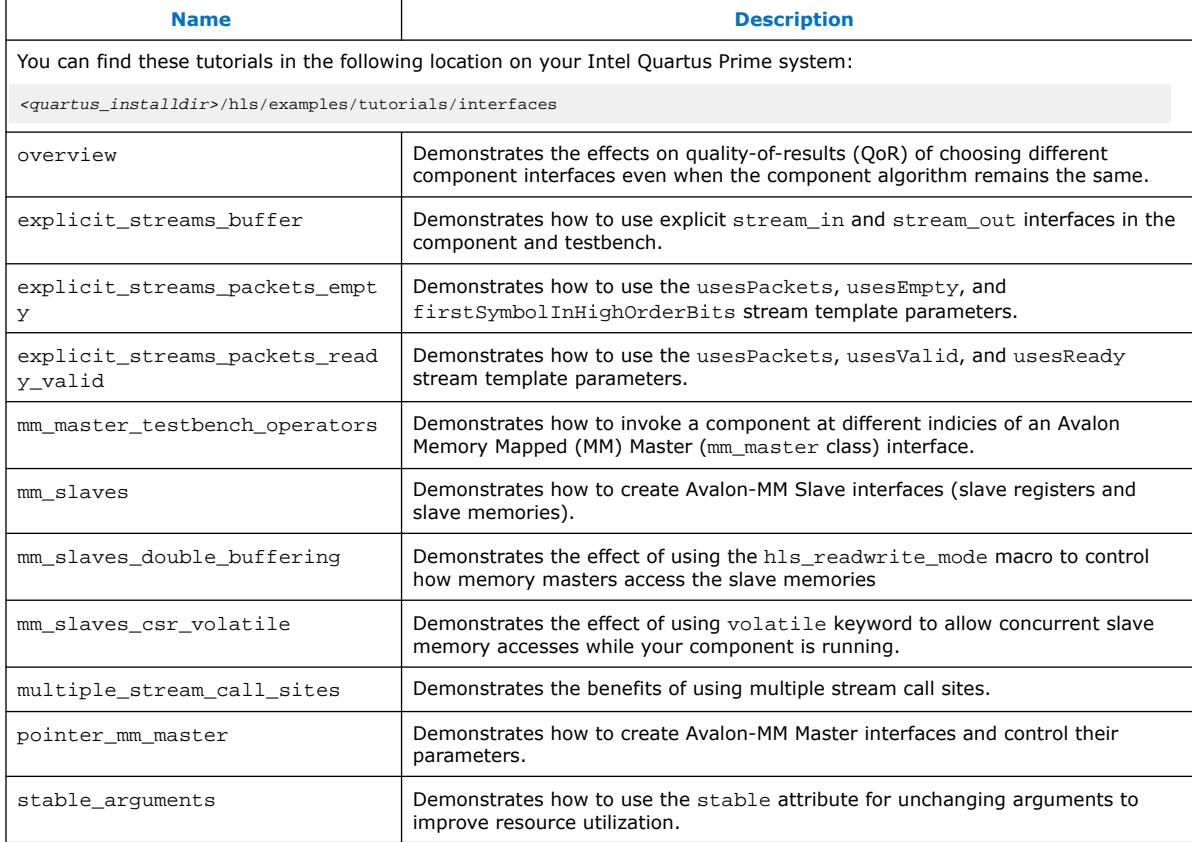

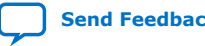

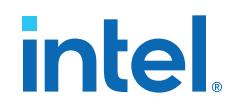

#### **Table 6. Best practices design tutorials**

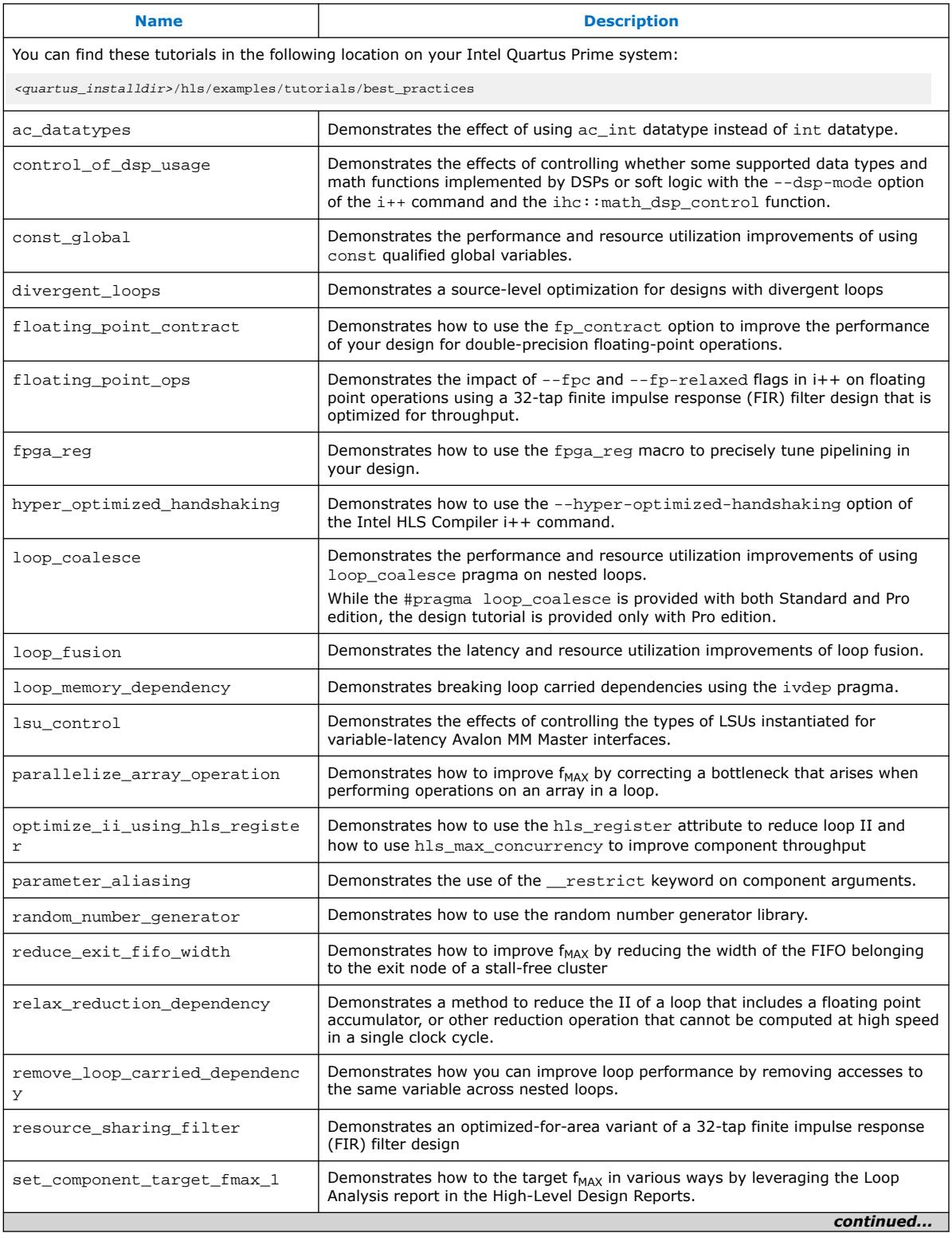

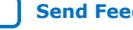

# intel.

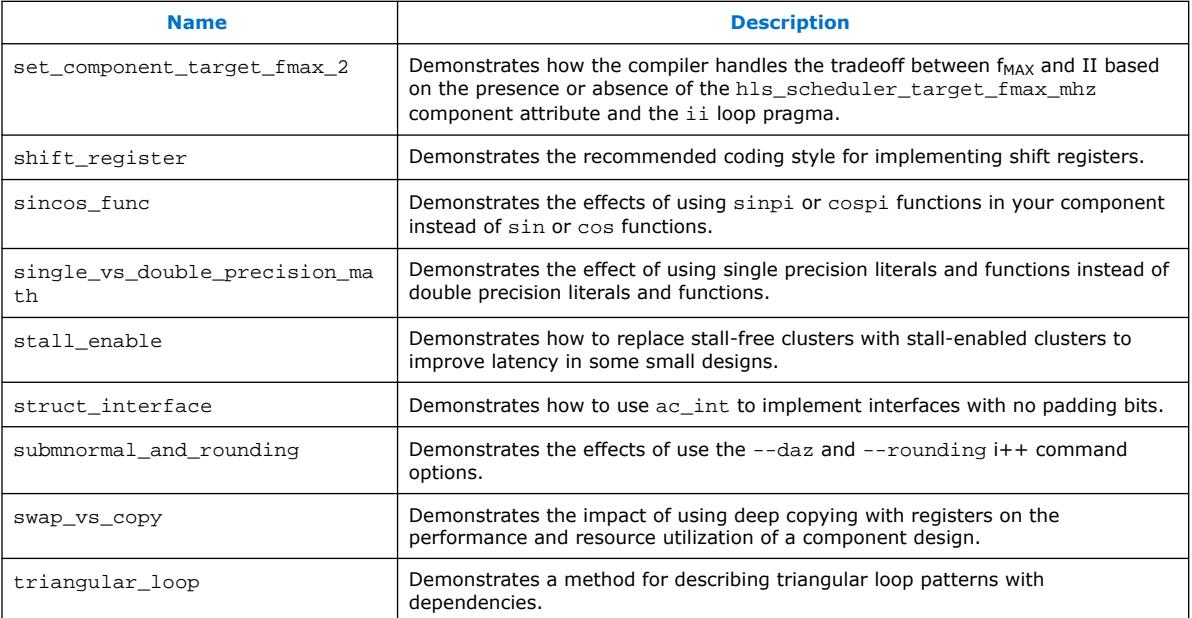

#### **Table 7. Usability design tutorials**

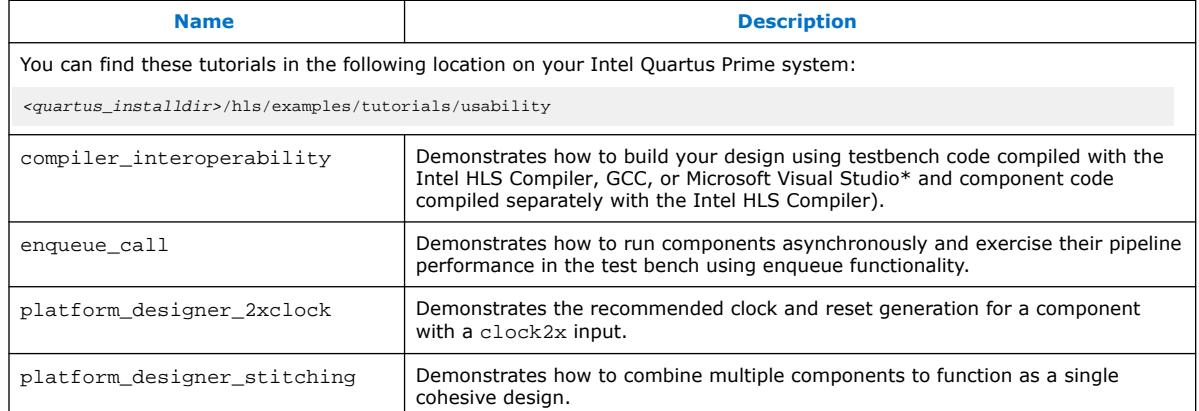

#### **Table 8. System of tasks design tutorials**

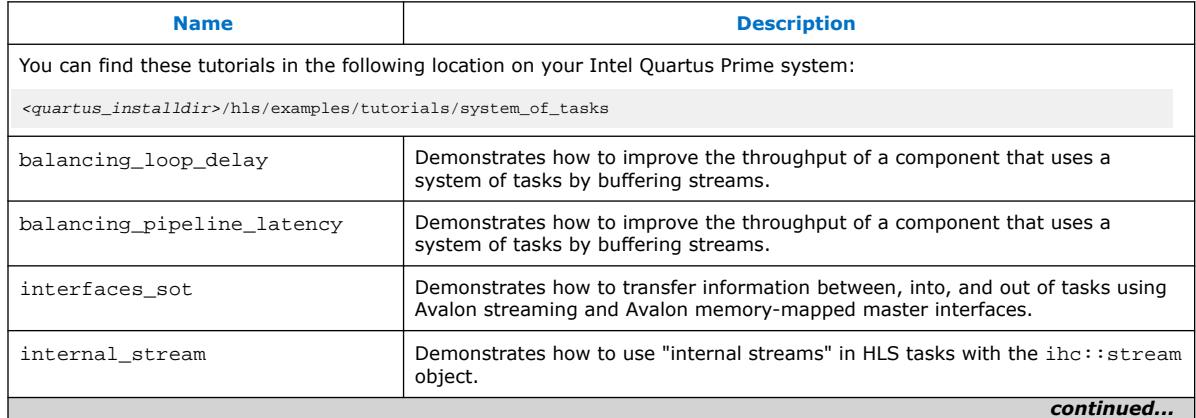

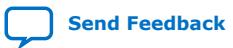

#### <span id="page-18-0"></span>*2. High Level Synthesis (HLS) Design Examples and Tutorials* **UG-20036 | 2021.03.29**

# intel.

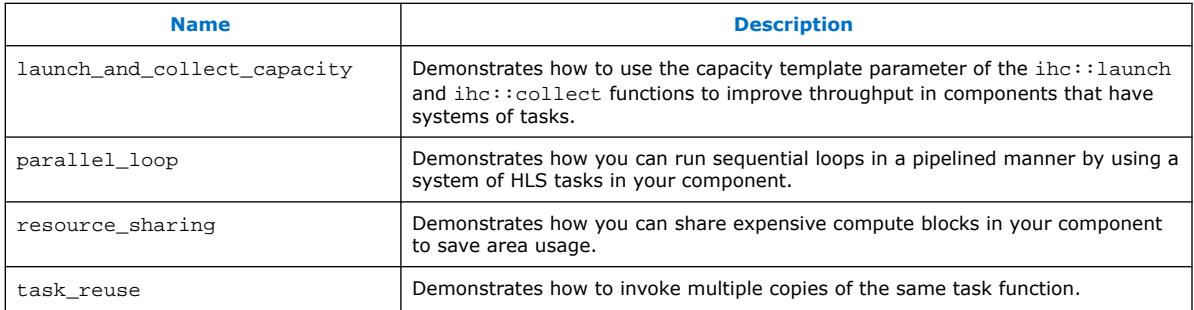

#### **Table 9. HLS Libraries design tutorials**

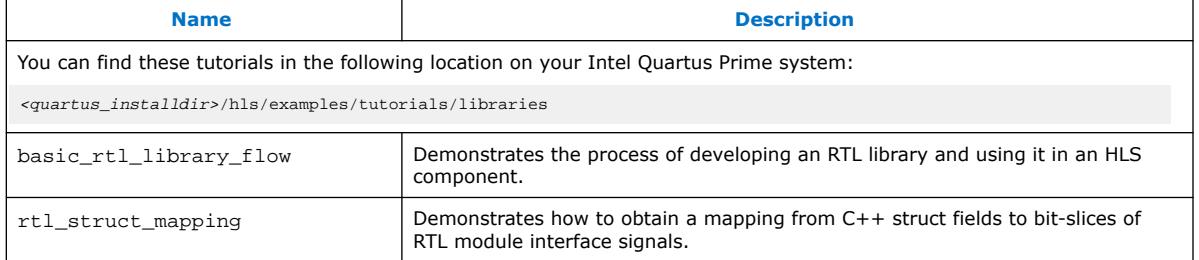

#### **Table 10. HLS Loop Control tutorials**

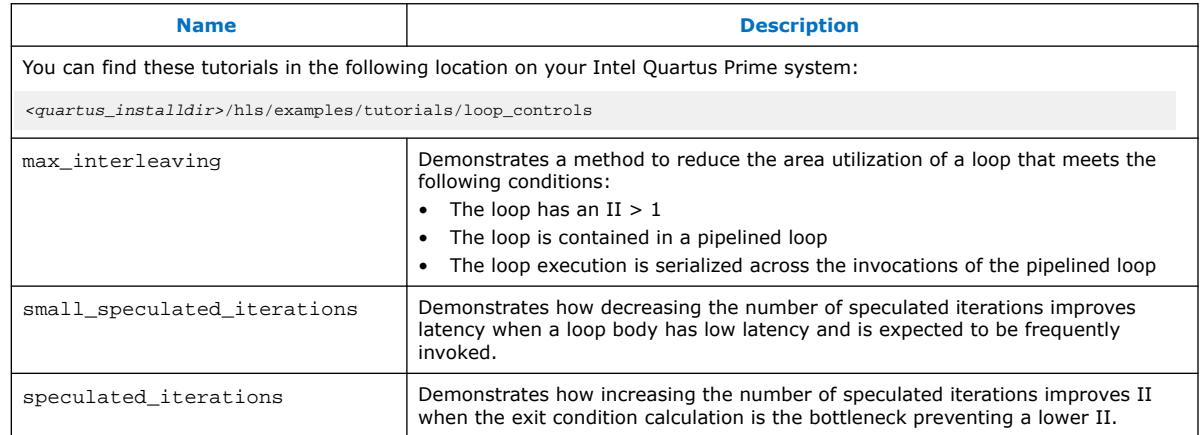

# **2.1. Running an Intel HLS Compiler Design Example (Linux)**

To run an Intel HLS Compiler design example on Linux systems:

1. Start a terminal session and initialize the Intel HLS Compiler environment.

For instructions how to initialize the environment, see [Initializing the Intel HLS](#page-10-0) [Compiler Pro Edition Environment](#page-10-0) on page 11.

2. Navigate to the <quartus\_installdir>/hls/examples/ <design\_example\_name> directory, where *<quartus\_installdir>* is the directory where you installed Intel Quartus Prime software.

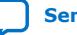

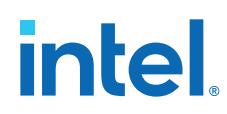

For example, /home/<username>/intelFPGA\_pro/21.1.

3. Run the make test-x86-64 command. This command compiles the C++ source code to an x86-64 binary executable. Then, run the generated executable on your CPU.

Expected outcome after you run the make test-x86-64 command:

- The console displays the command used to generate the binary. For example, i++ -march=x86-64 -o test-x86-64 <source\_files>.
- The HLS compiler creates an executable file (for example,  $test-x86-64$ ) in the current working directory.
- The console displays the output of the executable to signify a successful execution.

```
$ make test-x86-64
i++ MGS.cpp QRD_Testbench.cpp TestbenchHelpers.cpp -ffp-contract=fast -ffp-
reassoc -march=x86-64 -o test-x86-64
+----------------------------------------+
| Run ./test-x86-64 to execute the test.
  +----------------------------------------+
```
- 4. Run the make test-fpga command. The command compiles the C++ source code to a hardware executable and then runs a simulation of the generated HDL. Expected outcome after you run the make test-fpga command:
	- The console displays the command it uses to generate the testbench binary and the contents of the project directory. For example, i++ -march="<FPGA family or part number>" <source files> -o test-fpga.
	- The HLS compiler creates a .prj directory (for example,  $test-fpga,prj$ ) in the current working directory.
	- The console displays the output of the executable to signify a successful execution.

```
$ make test-fpga
i++ MGS.cpp QRD_Testbench.cpp TestbenchHelpers.cpp -v -ffp-contract=fast -
ffp-reassoc -march=Arria10 -o test-fpga
Target FPGA part name: 10AX115U1F45I1SG
Target FPGA family name: Arria 10
Target FPGA speed grade: -2
Analyzing MGS.cpp for testbench generation
Creating x86-64 testbench 
Analyzing MGS.cpp for hardware generation
Analyzing QRD_Testbench.cpp for testbench generation
Creating x86-64 testbench 
Analyzing QRD_Testbench.cpp for hardware generation
Analyzing TestbenchHelpers.cpp for testbench generation
Creating x86-64 testbench 
Analyzing TestbenchHelpers.cpp for hardware generation
Optimizing component(s) and generating Verilog files
Generating cosimulation support
Generating simulation files for components: qrd
HLS simulation directory: /data/username/HLS_Trainings/examples/QRD/test-
fpga.prj/verification.
Linking x86 objects
+--------------------------------------+
| Run ./test-fpga to execute the test. |
+--------------------------------------+
```
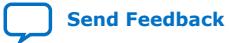

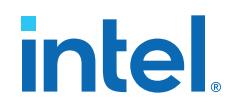

## <span id="page-20-0"></span>**2.2. Running an Intel HLS Compiler Design Example (Windows)**

To run an Intel HLS Compiler design example on Windows systems:

- 1. Start a terminal session and initialize the Intel HLS Compiler environment.
	- For instructions how to initialize the environment, see [Initializing the Intel HLS](#page-10-0) [Compiler Pro Edition Environment](#page-10-0) on page 11.
- 2. Navigate to the <quartus\_installdir>\hls\examples \<design\_example\_name> directory, where *<quartus\_installdir>* is the directory where you installed Intel Quartus Prime software.

For example, C:\intelFPGA\_pro\21.1.

3. Run the build.bat test-x86-64. This command compiles the C++ source code to an x86-64 binary executable. Then, run the generated executable on your CPU.

Expected outcome after you run the build.bat test-x86-64 command:

- The console displays the command it uses to generate the binary. For example, i++ -march=x86-64 -o test-x86-64 <source\_files>.
- The HLS compiler creates an executable file (for example, testx86-64.exe) in the current working directory.
- The console displays the output of the executable to signify a successful execution.

```
C:\intelFPGA_pro\21.1\hls\examples\QRD>build.bat test-x86-64
i++ -ffp-contract=fast -ffp-reassoc -march=x86-64 MGS.cpp QRD_Testbench.cpp 
TestbenchHelpers.cpp -o test-x86-64.exe
Run test-x86-64.exe to execute the test.
```
4. Run the build.bat test-fpga command. The command compiles the  $C++$ source code to a hardware executable and then runs a simulation of the generated HDL.

Expected outcome after you run the build.bat test-fpga command:

- The console displays the command it uses to generate the testbench binary and the contents of the project directory. For example, i++ -march="<FPGA\_family\_or\_part\_number>" <source\_files> -o test-fpga.
- The HLS compiler creates a .prj directory (for example, test-fpga.prj) in the current working directory.
- The console displays the output of the executable to signify a successful execution.

```
C:\intelFPGA_pro\21.1\hls\examples\QRD>build.bat test-fpga
i++ -ffp-contract=fast -ffp-reassoc -march=Arria10 MGS.cpp 
QRD_Testbench.cpp TestbenchHelpers.cpp -o test-fpga.exe
Run test-fpga.exe to execute the test.
```
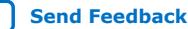

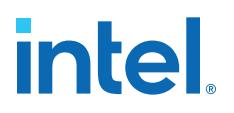

# <span id="page-21-0"></span>**3. Troubleshooting the Setup of the Intel HLS Compiler**

This section provides information that can help you troubleshoot problems you might encounter when setting up the HLS compiler.

#### **3.1. Intel HLS Compiler Licensing Issues**

The Intel High Level Synthesis (HLS) Compiler is licensed as part of your Intel Quartus Prime license. However, the Intel HLS Compiler depends on ModelSim software. If you use a version of ModelSim software other than ModelSim - Intel FPGA Edition or ModelSim - Intel FPGA Starter Edition, ensure that your version of ModelSim software is licensed correctly.

In some cases, you might encounter problems with the licensing for ModelSim software.

#### **3.1.1. ModelSim Licensing Error Messages**

The HLS compiler issues error messages if it cannot locate the license for the installed version of ModelSim software.

If the HLS compiler fails to locate the ModelSim software license, it issues the following error message when you compile your design to the FPGA architecture:

```
$ i++ -march="<FPGA_family_or_part_number>" program.cpp 
HLS Elaborate cosim testbench. FAILED.
See ./a.prj/a.log for details.
Error: Missing simulator license. Either:
1) Ensure you have a valid ModelSim license
2) Use the --simulator none flag to skip the verification flow
```
Common causes for these errors include:

- Missing, expired, or invalid licenses
- Incorrect license server name in the license.dat file
- Unspecified or incorrectly-specified license location
- *Note:* The running speed of the HLS compiler might decrease if the compiler has to search the network for missing or corrupted licenses. If this problem occurs, correct the license file or license location accordingly.

### **3.1.2. LM\_LICENSE\_FILE Environment Variable**

Intel and third-party software use the *LM\_LICENSE\_FILE* environment variable to specify the locations of license files or license servers. For example, both the Intel Quartus Prime software and the ModelSim software use the *LM\_LICENSE\_FILE* variable to specify the locations of their licenses.

Intel Corporation. All rights reserved. Agilex, Altera, Arria, Cyclone, eASIC, Intel, the Intel logo, MAX, Nios, Quartus and Stratix words and logos are trademarks of Intel Corporation or its subsidiaries in the U.S. and/or other countries. Intel warrants performance of its FPGA and semiconductor products to current specifications in accordance with Intel's standard warranty, but reserves the right to make changes to any products and services at any time without notice. Intel assumes no responsibility or liability arising out of the application or use of any information, product, or service described herein except as expressly agreed to in writing by Intel. Intel customers are advised to obtain the latest version of device specifications before relying on any published information and before placing orders for products or services. \*Other names and brands may be claimed as the property of others.

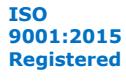

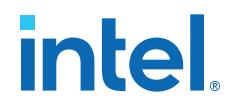

*Note:* The time it takes for your development machine to communicate with the license server directly affects compilation time. If your *LM\_LICENSE\_FILE* environment variable setting includes paths to many license servers, or if the license server is hosted in a distant locale, you will notice a significant increase in compilation time.

> On Linux or UNIX systems, insert a colon (:) after each license file or license server location that you append to the *LM\_LICENSE\_FILE* environment variable.

> On Windows systems, insert a semicolon (;) after each license file or license server location that you append to the *LM\_LICENSE FILE* environment variable.

*Note:* When modifying the *LM\_LICENSE\_FILE* setting to include the locations of your software licenses, do not remove any existing license locations appended to the variable.

#### **3.1.2.1. ModelSim Software License-Specific Considerations**

When setting up the ModelSim software license, you need to append the license location to the *LM\_LICENSE\_FILE* environment variable. However, you can also append the location of the ModelSim software license to the *MGLS\_LICENSE\_FILE* environment variable.

For Mentor Graphics applications, including the ModelSim software, you can specify the paths to license files and license servers in five different locations. If you specify paths to license files or license servers in multiple locations, the following search order is used to find the first valid path:

- *MGLS\_LICENSE\_FILE* environment variable you set in the user environment
- *MGLS\_LICENSE\_FILE* environment variable you set in the registry
- *LM\_LICENSE\_FILE* environment variable you set in the environment
- LM\_LICENSE\_FILE environment variable you set in the registry
- <path to FLEXlm>\license.dat, where *<path to FLEXlm>* is the default location of the FLEXlm license file.

When you install a Mentor Graphics product license on a computer, the *MGLS\_LICENSE\_FILE* environment variable settings take precedence over the *LM\_LICENSE\_FILE* environment variable settings. If you set both environment variables, set *LM\_LICENSE\_FILE* to point to the ModelSim license server and set *MGLS\_LICENSE\_FILE* to only point to the license server for other Mentor Graphics applications. If you only use the *MGLS\_LICENSE\_FILE* environment variable, ensure that the ModelSim license server and the license servers for other Mentor Graphics applications are on the same machine.

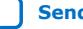

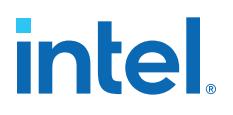

# <span id="page-23-0"></span>**A. Intel HLS Compiler Pro Edition Getting Started Guide Archives**

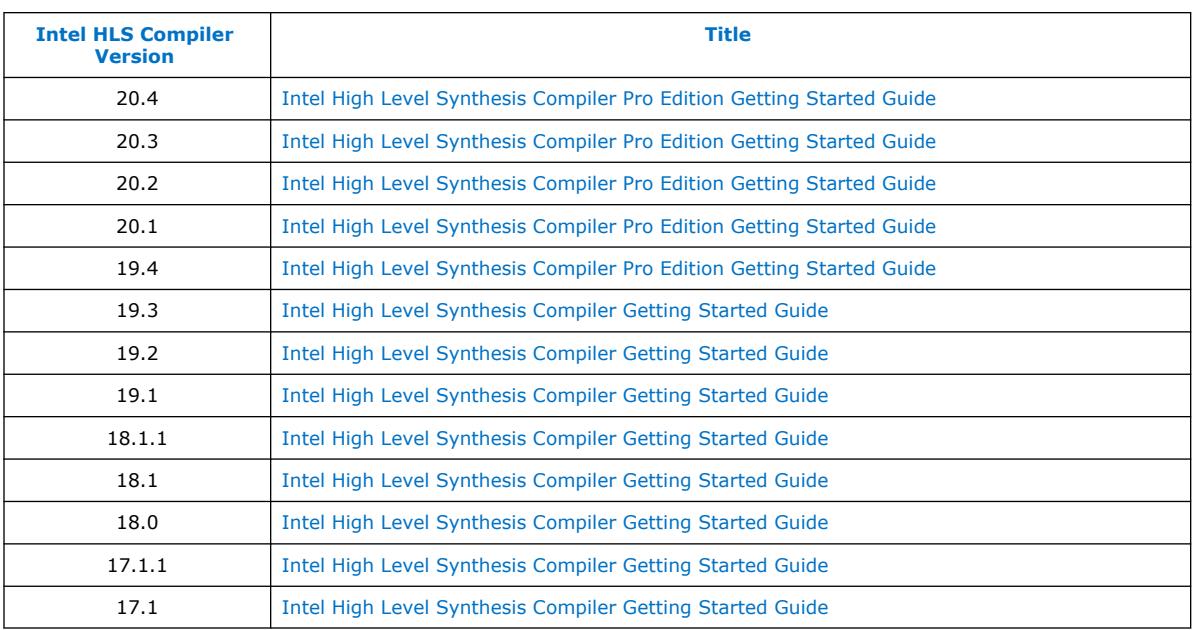

Intel Corporation. All rights reserved. Agilex, Altera, Arria, Cyclone, eASIC, Intel, the Intel logo, MAX, Nios, Quartus and Stratix words and logos are trademarks of Intel Corporation or its subsidiaries in the U.S. and/or other countries. Intel warrants performance of its FPGA and semiconductor products to current specifications in accordance with Intel's standard warranty, but reserves the right to make changes to any products and services at any time without notice. Intel assumes no responsibility or liability arising out of the application or use of any information, product, or service described herein except as expressly agreed to in writing by Intel. Intel customers are advised to obtain the latest version of device specifications before relying on any published information and before placing orders for products or services. \*Other names and brands may be claimed as the property of others.

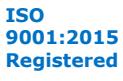

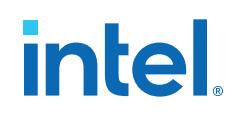

# <span id="page-24-0"></span>**B. Document Revision History for Intel HLS Compiler Pro Edition Getting Started Guide**

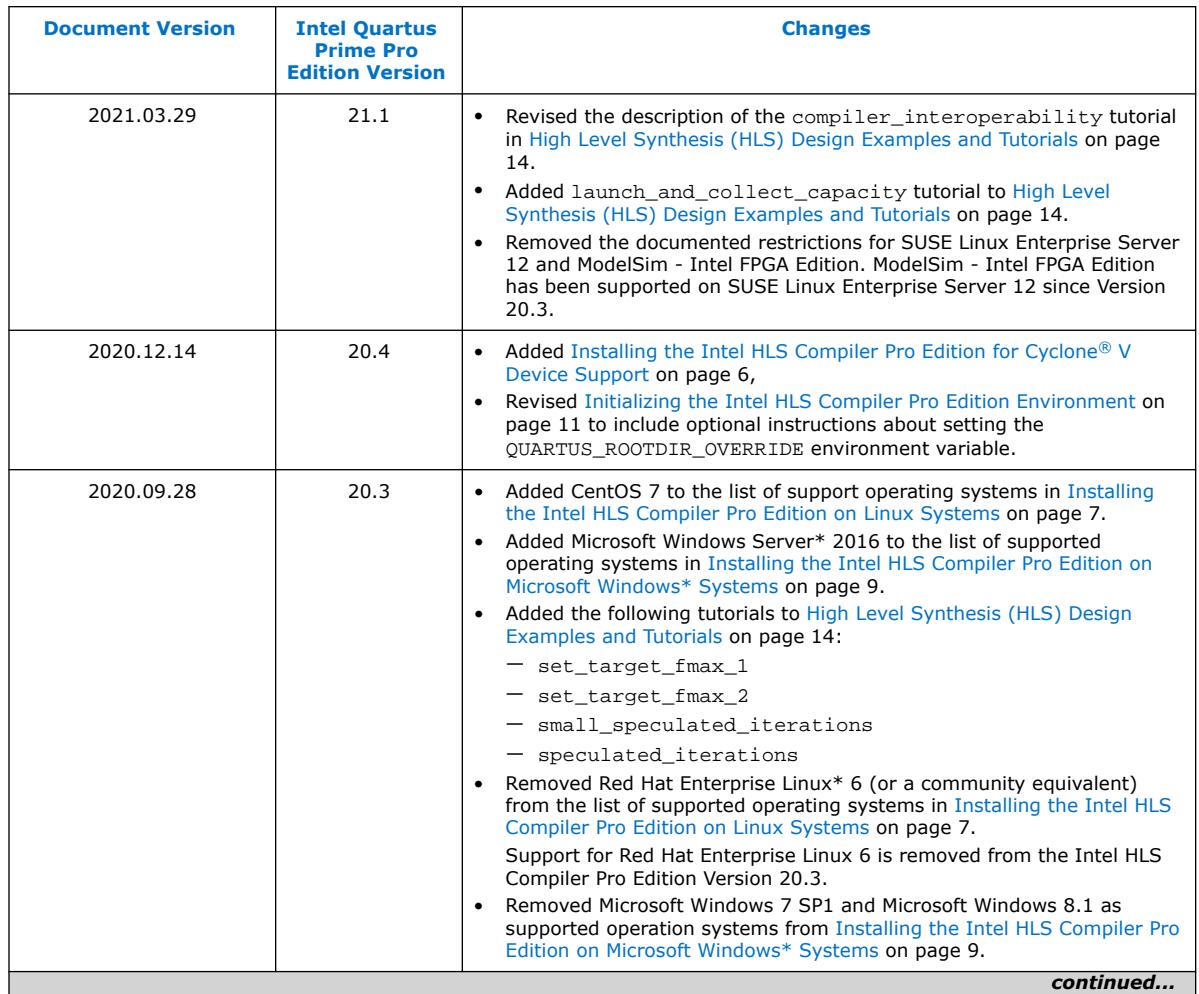

Intel Corporation. All rights reserved. Agilex, Altera, Arria, Cyclone, eASIC, Intel, the Intel logo, MAX, Nios, Quartus and Stratix words and logos are trademarks of Intel Corporation or its subsidiaries in the U.S. and/or other countries. Intel warrants performance of its FPGA and semiconductor products to current specifications in accordance with Intel's standard warranty, but reserves the right to make changes to any products and services at any time without notice. Intel assumes no responsibility or liability arising out of the application or use of any information, product, or service described herein except as expressly agreed to in writing by Intel. Intel customers are advised to obtain the latest version of device specifications before relying on any published information and before placing orders for products or services. \*Other names and brands may be claimed as the property of others.

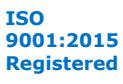

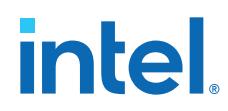

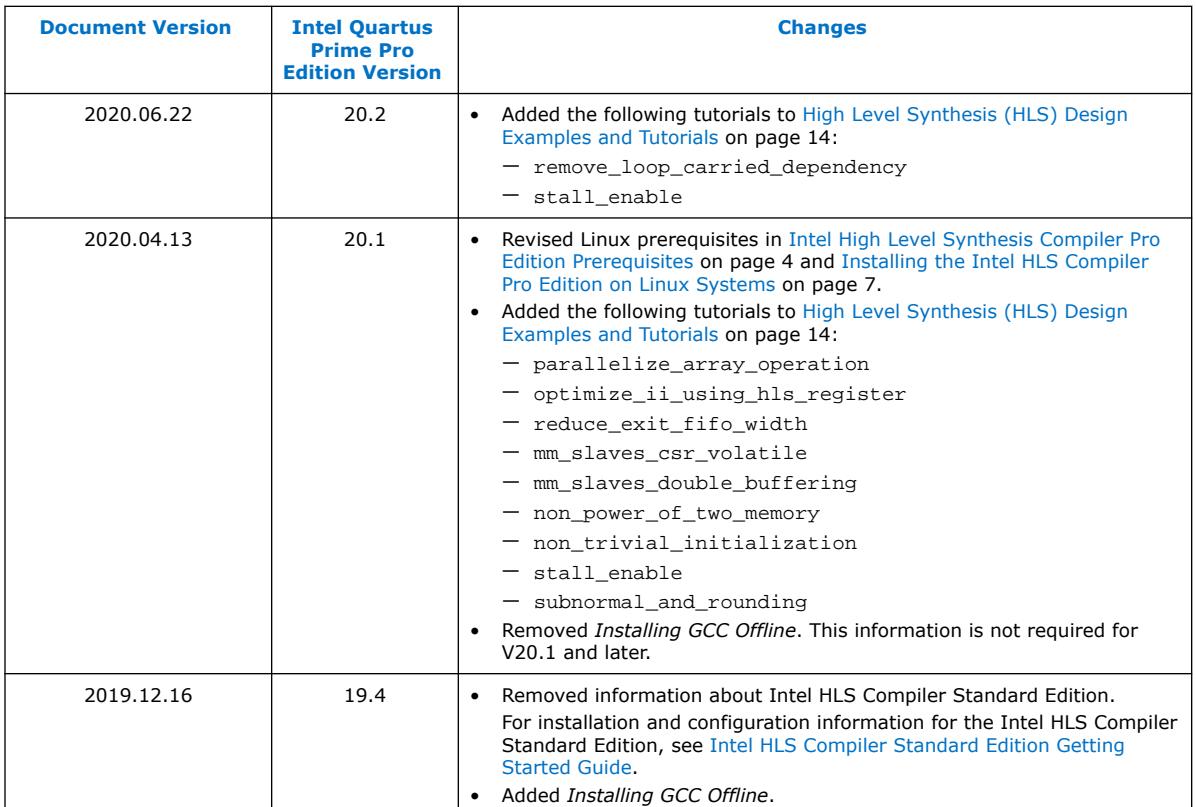

#### **Document Revision History for Intel HLS Compiler Getting Started Guide**

Previous versions of the Intel HLS Compiler Getting Started Guide contained information for both Intel HLS Compiler Standard Edition and Intel HLS Compiler Pro Edition.

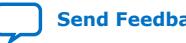

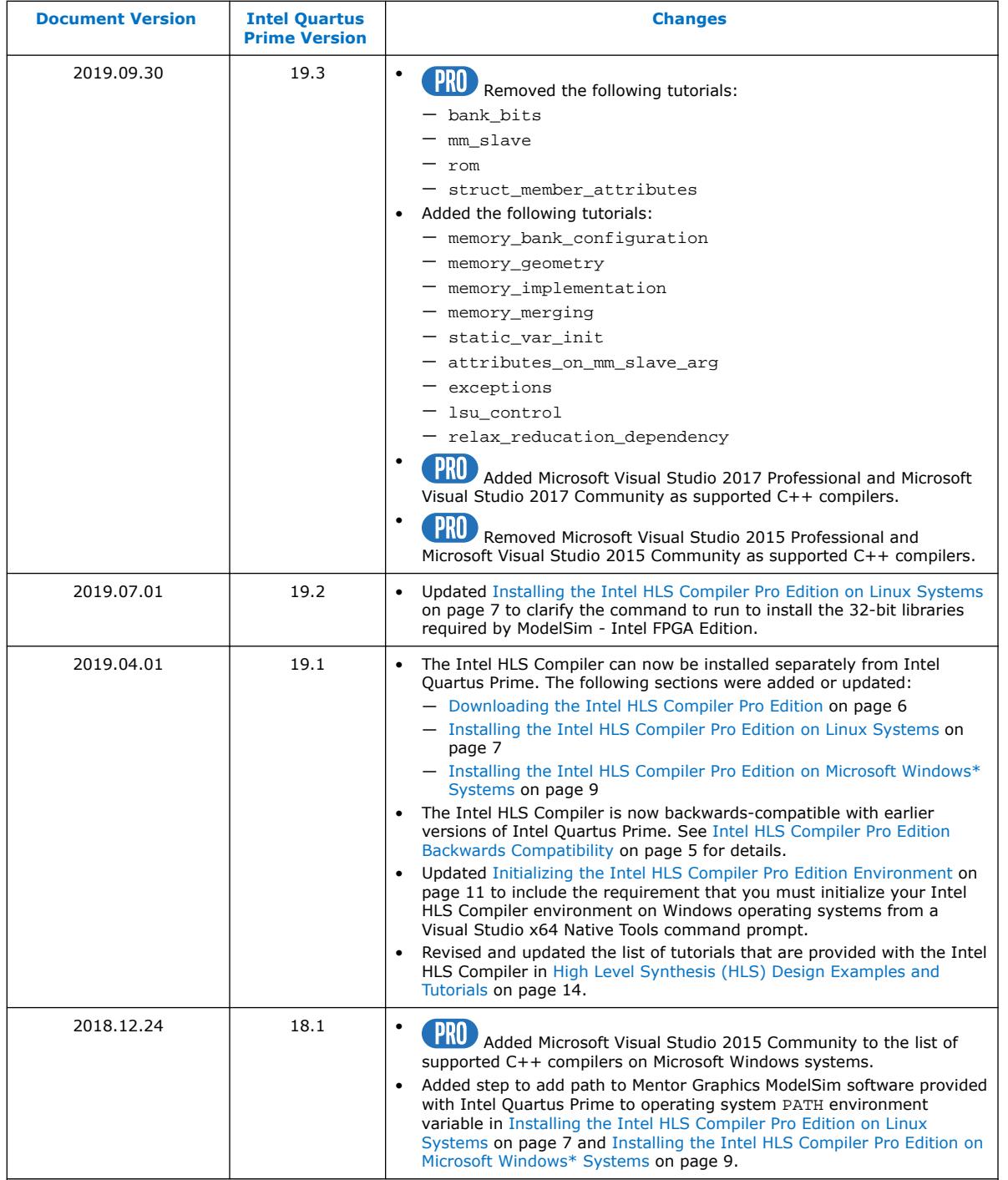

*continued...* 

intel.

 $\mathbf{I}$ 

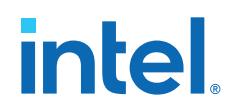

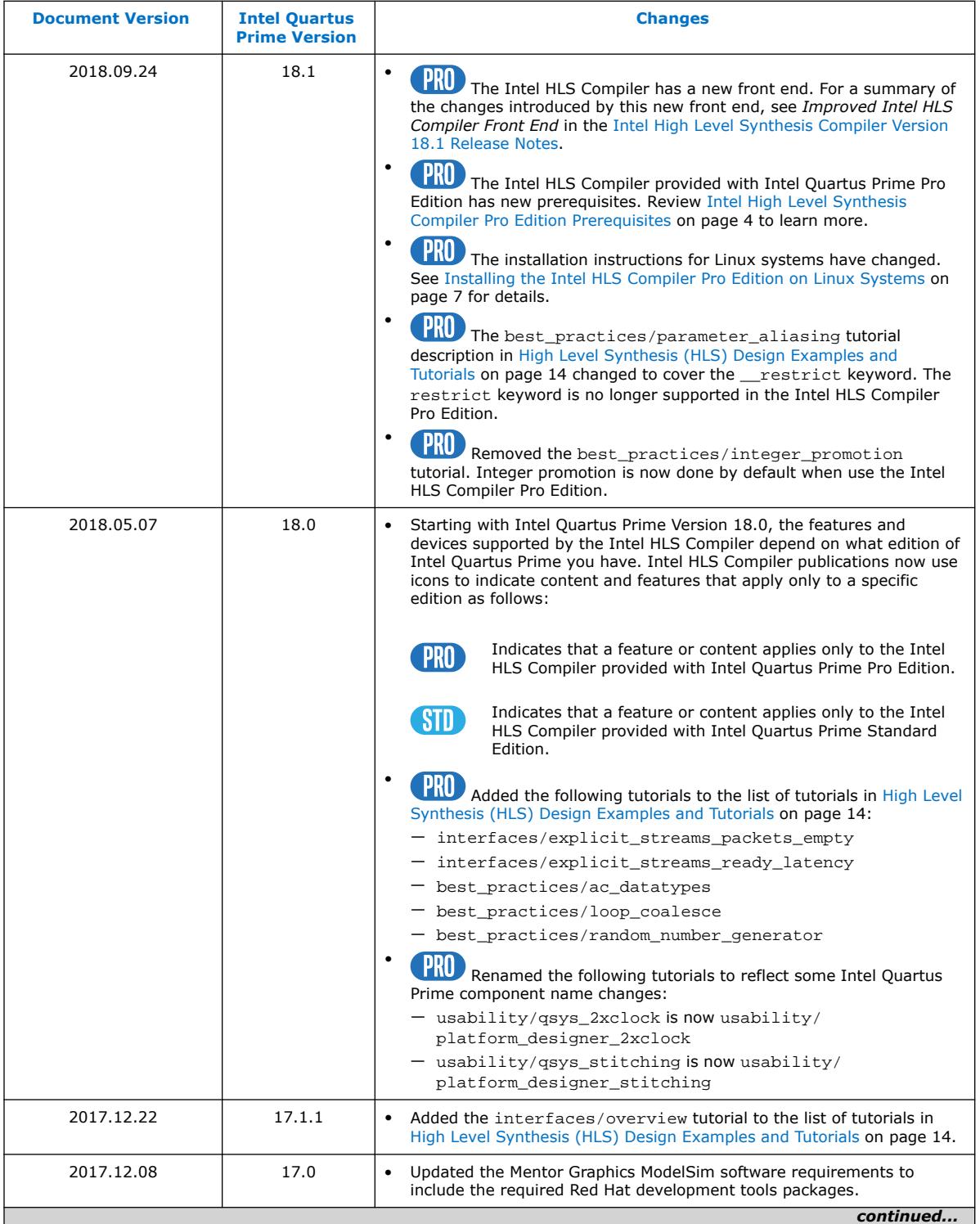

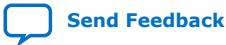

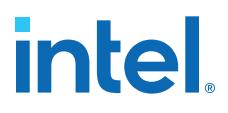

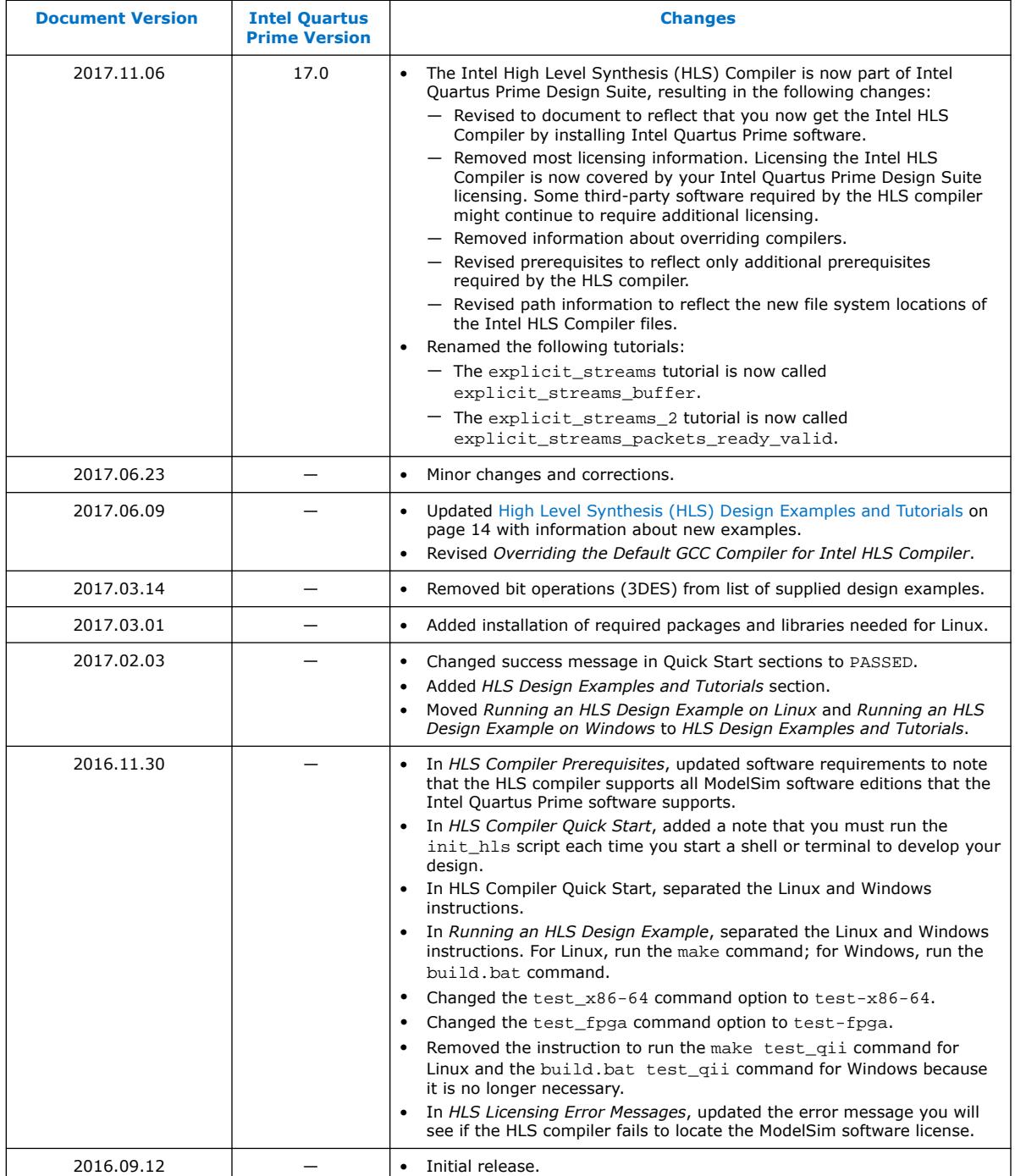

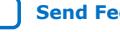